## *EXPORT DAT Z NÁVRHOVÉHO SYSTÉMU PROTEL*

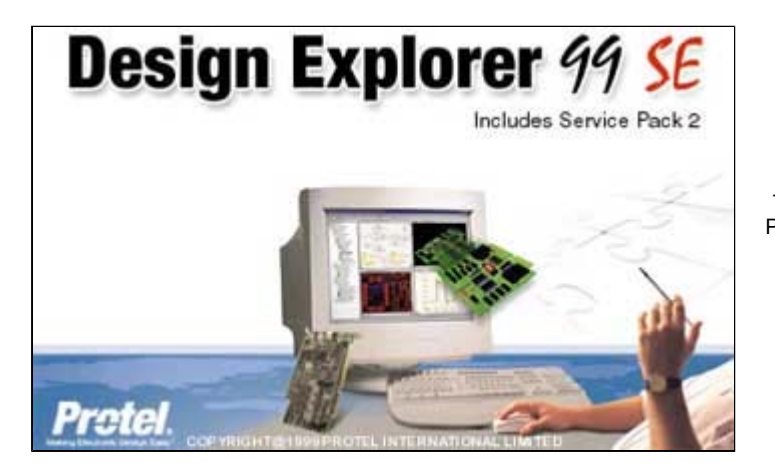

Také pro uživatele návrhového systému Protel jsme připravili pomůcku při exportu gerber dat pro fotoplotr a výstupů pro souřadnicovou vrtačku.

## **Generování gerber výstupů pro fotoplotr :**

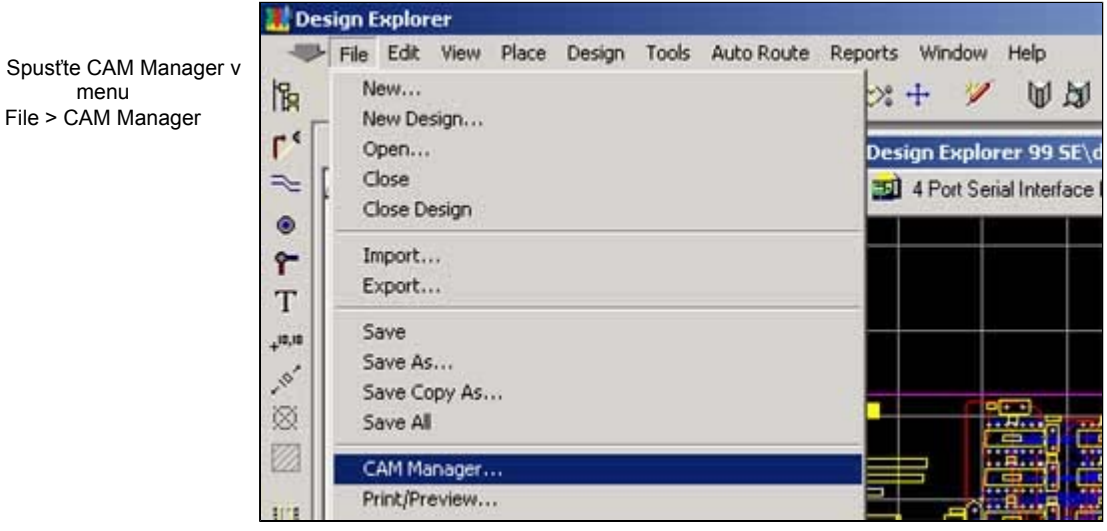

2. V "Output Wizard" zvolte generování gerber souborů

1. Spusťte CAM Manager v menu

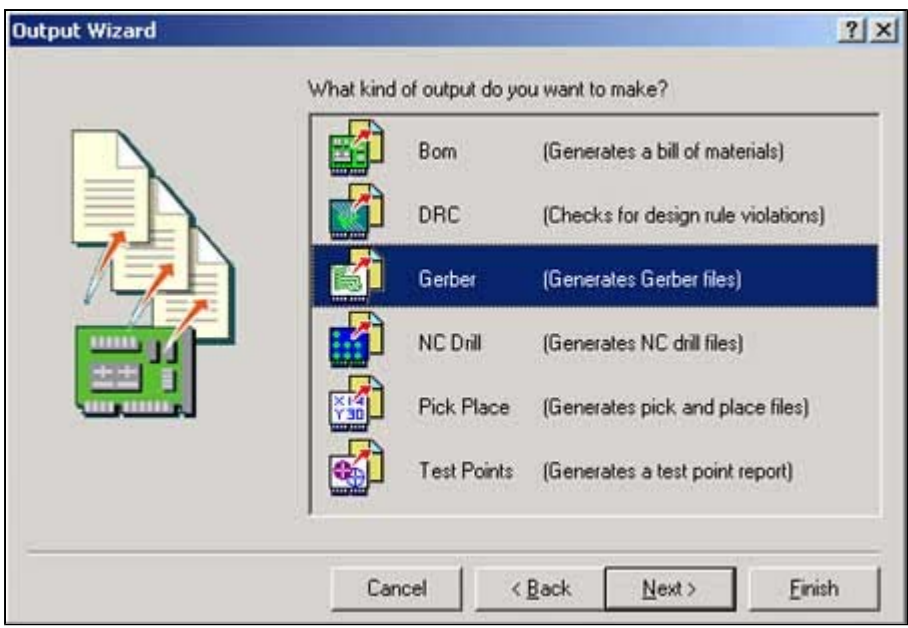

3. Před vlastním exportem dat nadefinujte adresář pro výstupní soubory v menu Tools > Preferences

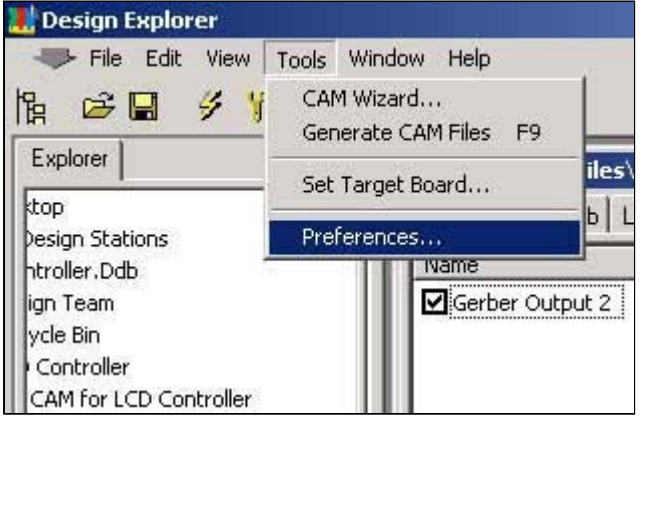

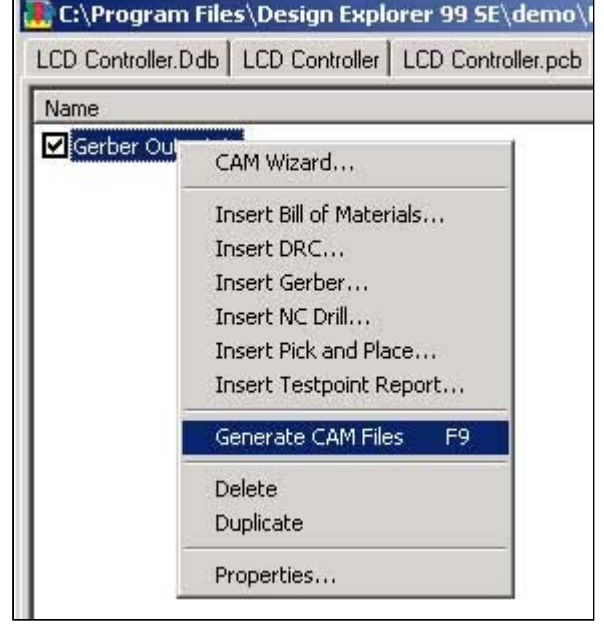

**Generování výstupů pro souřadnicovou vrtačku :**

1. Spusťte CAM Wizard a zvolte výstupy pro NC Drill soubory

4. Zahajte generování gerber dat ve složce Gerber Output

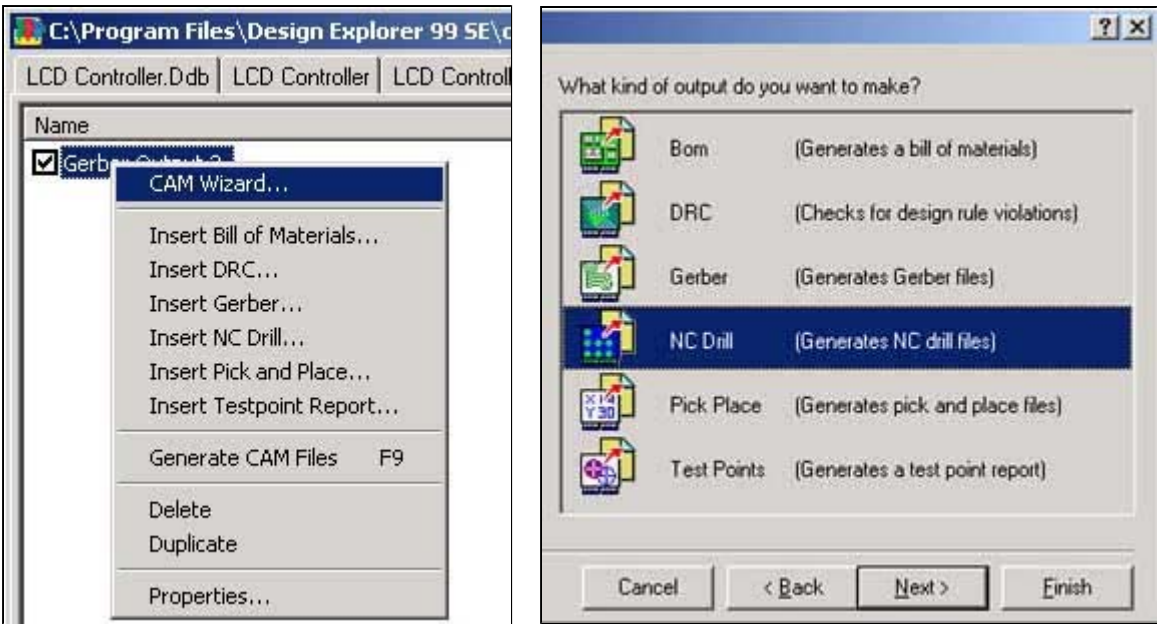

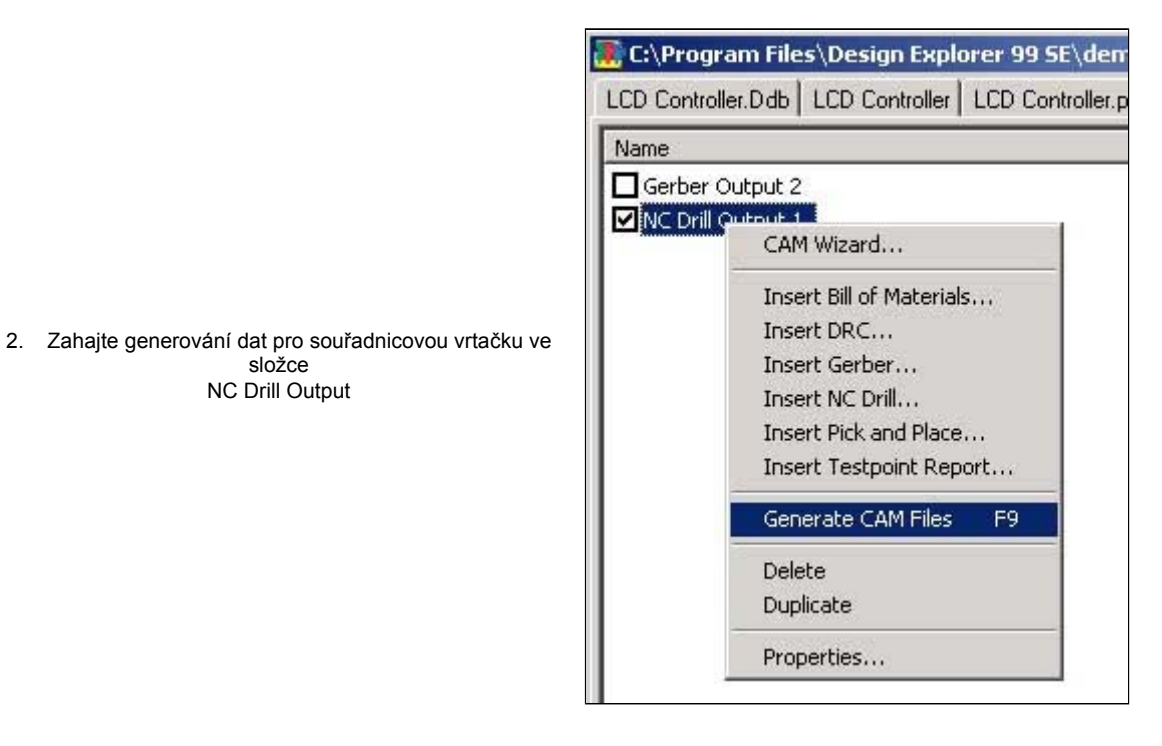

Vygenerované gerber soubory pro fotoplotr a vrtací data nám zašlete společně s objednávkou.

Případné dotazy zasílejte na **pcb@pragoboard.cz**